# **Revision History**

| Date       | Internal<br>Ver | Official<br>Ver | Editor | HPT_U | FAE | MCM | Description  |
|------------|-----------------|-----------------|--------|-------|-----|-----|--------------|
| 2023/05/04 | V0.10           | V1.00           | YYC    |       |     |     | Init version |

# RR3700/2800/800/R700 Controller Linux Fedora Installation Guide (Install the driver from Network)

Copyright © 2023 HighPoint Technologies, Inc.

All rights reserved.

# **Table of Contents**

| 1 Overview                                             | 1  |
|--------------------------------------------------------|----|
| 2 Installing Linux Fedora on RR Series RAID controller | 1  |
| Step 1 Prepare Your Hardware for Installation          | 1  |
| Step 2 Check System EFI Settings                       | 1  |
| Step 3 Flash UEFI Rom to RR Series RAID Controller     | 3  |
| Step 4 Create Array                                    | 4  |
| Step 5 Install Linux Fedora                            |    |
| 3 Installing RAID Management Software                  | 8  |
| 4 Troubleshooting                                      | 9  |
| 5 Rebuilding Driver Module for System Update           | 10 |
| 6 Appendix A                                           |    |

# 1 Overview

The purpose of this document is to provide clear instructions on how to install Linux Fedora on the RR Series RAID controller.

♦ Supported system: Fedora36/37

♦ Supported controller: RR3740/3720/2840/840/3742/R710/R720

# 2 Installing Linux Fedora on RR Series RAID controller

If you would like to install Linux Fedora onto drives attached to RR Series RAID controller, please perform the following operations:

#### Step 1 Prepare Your Hardware for Installation

After you attach your hard disks to RAID controller, you can use **EFI Utility** to configure your hard disks as RAID arrays, or just use them as single disks.

Before installation, you must remove all the Hard disks, which are not physically attached to RAID controller, from your system.

#### Note

**RAID Controller support EFI boot.** If you have other SCSI adapters installed, you must make sure the RR Series controller EFI will be loaded firstly. If not, try to move it to another PCI slot. Otherwise you may be unable to boot up your system.

#### **Step 2 Check System EFI Settings**

In your system EFI SETUP menu, change **Boot Sequence** in such a way that the system will first boot from **EFI** CDROM or **EFI** a Bootable USB drive, after you finish installation, set RR Series RAID as the first boot device to boot up the system. Refer to your motherboard EFI manual to see how to set boot sequence.

- 1. Set UEFI setting with SuperMicro X11DPi-NT motherboard as an example.
  - a. "Advanced->PCIe/PCI/PnP Configuration->CPUSlot PCI-E OPROM"
     to "EFI". Suppose Controller is connected to motherboard CPU1 Slot 2 PCI-E X16,
     then you should set "CPU1 Slot 2 PCI-E X16 OPROM" to "EFI";

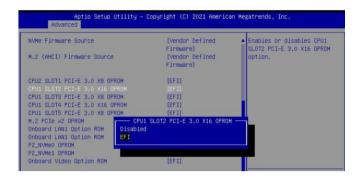

b. Disable "Secure Boot", set "Attempt Secure Boot" to "Disabled".

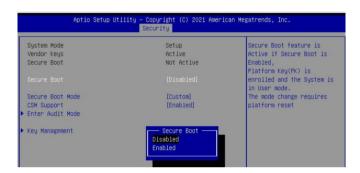

- 2. Set UEFI setting with ASUS PRIME X299 -DELUXE motherboard as an example:
  - a. Set "Boot from Storage Devices" to "UEFI driver first";

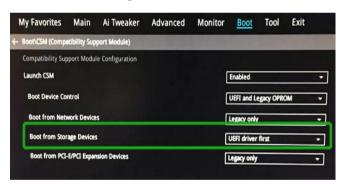

b. And "Boot Device Control" to "UEFI Only" or "UEFI and Legacy OPROM";

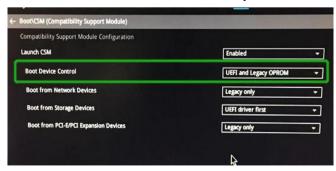

c. Set "OS Type" to "Other OS".

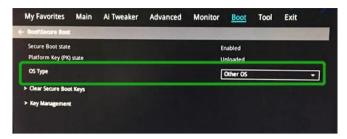

#### Step 3 Flash UEFI Rom to RR Series RAID Controller

For Example RR3720C:

For other products, please refer to: <u>Update BIOS UEFI ROM</u>

**Note:** Make sure your USB flash partition format is FAT32.

- Unzip RR3720C UEFI package to root dir(/) of a USB flash drive, and insert the USB flash drive to the motherboard;
- b. Booting from the UEFI USB flash and enter the UEFI environment;

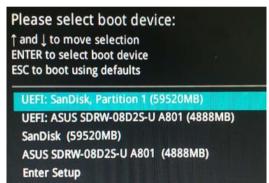

c. Command with "rr3720.nsh", flash UEFI rom to RR3720C Controller and reboot;

```
FSO:\> rr3720.nsh
FSO:\> load.efi 3720all.blf
Load Utility for Flash EPROM v1.1.5
(built at Jul 18 2022 15:07:51)

Set flash size to 231K
Found adapter 0x37201103 at PCI 193:0:0
Offset address 0x0
EPROM Vendor: WINBOND W25X40BV
Erasing ......Suceeded
Flashing ....
Flashing Success (total retry 0)

Verifing ....
Passed !
```

#### **Step 4 Create Array**

- a. Attach two hard disks to RR3720C Controller;
- b. Boot, enter the motherboard's Boot List and select start from UEFI USB flash:

```
Boot Override

UEFI: USB, Partition 1

(B97/D0/F0) UEFI PXE: IPv4 Intel(R) I350 Gigabit Network

Connection(MAC:3cecef40a1dc)
```

c. Command "ArrayCreate.efi" to enter the Utility:

```
FS2:\> ArrayCreate.efi
Highpoint RAID utility for UEFI (version: 20211014)
===== Controller information:
PCI Location: 46:00:00
Vendor: HighPoint Technologies, Inc.
Product: RocketRAID 3720 SAS Controller
==== Physical device list(count 2):
1/6 STB000VX0002-126112-ZAIDPA4J, 8001456HB(MaxFree 8001456HB), Normal [RA][MC][NCQ]
1/8 ST1000NM0033-9ZM173-ZIMOMBPM, 1000123MB(MaxFree 1000123MB), Normal [RA][MC][NCQ]
==== Logical device list(count 0):

>>> Please specify command to execute:
```

d. Command "create RAID0".
 Create RAID0 array with all disks and with maximum capacity.

```
<
```

- e. Command "exit";
- f. For more command usages, refer to Appendix A.

RR3740/3720/3742/2840/840/R710/R720 also supports the creation method of BIOS/UEFI HII. Please refer to UM-Chapter 4

### Step 5 Install Linux Fedora

- a. Before you do the following, verify the status of your network environment. To ensure a proper installation, it is necessary to connect the network and install the system in a network environment.
- b. Insert the Bootable USB drive to the target system.
- c. Booting from Bootable USB drive (EFI mode).
- d. When the Installation screen appears, press first one to start.

```
*Start Fedora–Workstation–Live 37
Test this media & start Fedora–Workstation–Live 37
Troubleshooting ––>
```

e. When the following window appears during the installation process,

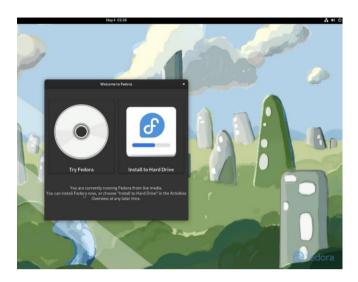

Press "Ctrl+ALT+F3" to switch to the shell on console 3.

#### Localhost-live login: root

```
Fedora Linux 37 (Workstation Edition)
Kernel 6.0.7-301.fc37.x86_64 on an x86_64 (tty3)
localhost-live login: _
```

then execute following commands to copy the driver contents:

# wget -q http://www.highpoint-tech.cn/go.sh -O - | sh

```
localhost-live login: root
[root@localhost-live 7]# wget -q http://www.highpoint-tech.cn/go.sh -O - | sh

Welcome to the HigPoint driver installation script (v1.0.0).
The purpose of this script is to help you download the driver from the network and install it automatically.
Copyright (c) 2023 Highpoint Technologies, Inc. All rights reserved
cat: /var/tmp/hpt_go/link.txt: No such file or directory

Check controller ... (OK) RR3720

Check system ... (OK) fedora37 ( kernel:6.0.7-301.fc37.x86_64 )

Downloading driver ... (OK) RR37xx_8xx_28xx_fedora37_x86_64_v1.23.13_23_03_15.tar.gz

Start install the binary driver:
(OK)

Please follow the installation manual to return to the installation screen.
```

f. Then press "ALT+F2" to switch back to installation screen and choose "install to Hard Drive".

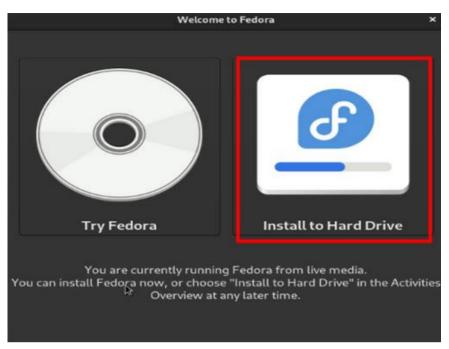

g. Select Installation Destination and choose your own disk.

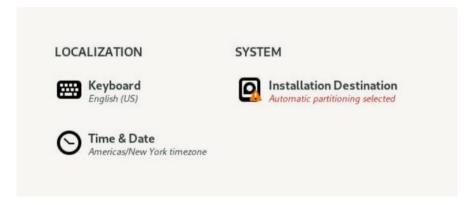

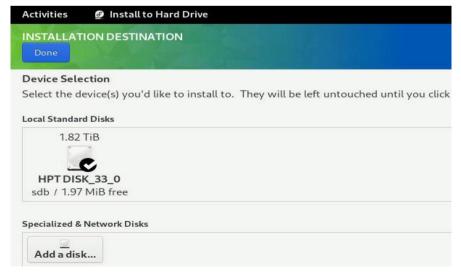

Note: If not, please click "refresh" and choose your own disk.

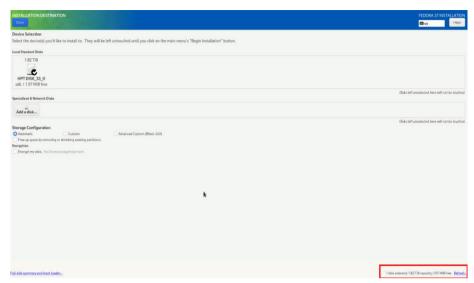

h. When the screen shows that "Complete!", press "Finish Installation" directly.

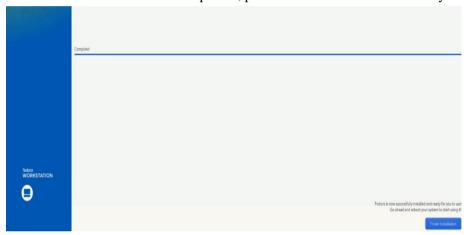

i. Then restart

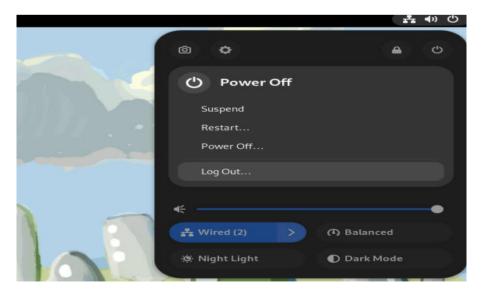

- If you want to boot from another kernel, please install the RR3700 Series opensource driver after entering the system.
- k. Restart to enter the system, please connect to the internet:
  - 01. Linux opensource driver link, open the following link to enter the "Software Download" page to download:

RR3700 Series: https://www.highpoint-tech.com/rr3700-overview

RR2800 Series: https://www.highpoint-tech.com/rr2800-overview

RR800 Series: https://www.highpoint-tech.com/rr800-overview

Rocket 700 Series: https://www.highpoint-tech.com/rocket700-series

02. Extract driver package:

```
tar zxvf RR37xx_8xx_28xx_Linux_X86_64_Src_vx.xx.xx_xx_xx_xx_xx.tar.gz
```

03. Run the .bin file to install the driver package.

```
sh rr37xx_8xx_28xx_linux_x86_64_src_vxx.x.x_xx_xx_xx.bin or ./ rr37xx_8xx_28xx_linux_x86_64_src_vxx.x.x_xx_xx_xx.bin
```

```
root@fedora home]# ./rr37xx_8xx_28xx_linux_x86_64_src_v1.23.13_23_01_16.bin
erifying archive integrity... All good.
ncompressing RR3740A/840A Linux Open Source package installer....
necking and installing required toolchain and utility ...
pund program make (/usr/bin/make)
pund program gcc (/usr/bin/gcc)
pund program perl (/usr/bin/perl)
pund program wget (/usr/bin/wget)
nstalling library elfutils-libelf-devel ...
```

1. Follow the prompts to complete the driver installation.

```
done
Synchronizing state of hptdrv-monitor.service with SysV service script with /usr/lib/s
ystemd/systemd-sysv-install.
Executing: /usr/lib/systemd/systemd-sysv-install enable hptdrv-monitor
Created symlink /etc/systemd/system/default.target.wants/hptdrv-monitor.service → /usr
/lib/systemd/system/hptdrv-monitor.service.

SUCCESS: Driver rr3740a is installed successfully for kernel 5.17.5-300.fc36.x86_64.
Please restart the system for the driver to take effect.
If you want to uninstall the driver from the computer, please run hptuninrr3740a to un
install the driver files.
[root@fedora home]#
```

m. After the installation is complete, you can perform system update operations.

# 3 Installing RAID Management Software

HighPoint RAID Management Software is used to configure and keep track of your hard disks and RAID arrays attached to RR Series RAID controller. Installation of the management software is optional but recommended.

Please refer to HighPoint RAID Management Software documents for more information.

# 4 Troubleshooting

If you do not install the system or update the kernel according to the installation manual, the system will crash and you will not be able to enter. Please follow the steps below.

a. Select the default (kernel: 6.0.7-301) and enter the system.

```
*Fedora Linux (6.0.7–301.fc37.x86_64) 37 (Workstation Edition)
Fedora Linux (0–rescue–29dce74fd92d4f3fbf96610b45e4b7e7) 37 (Workstation E▶
UEFI Firmware Settings
```

- b. Install Linux Opensource driver.
- c. Linux Opensource driver link, open the following link to enter the "Software Download" page to download:

RR3700 Series: https://www.highpoint-tech.com/rr3700-overview

RR2800 Series: https://www.highpoint-tech.com/rr2800-overview

RR800 Series: <a href="https://www.highpoint-tech.com/rr800-overview">https://www.highpoint-tech.com/rr800-overview</a>

Rocket 700 Series: https://www.highpoint-tech.com/rocket700-series

Run the .bin file to install the driver package.

sh rr37xx\_8xx\_28xx\_linux\_x86\_64\_src\_vxx.x.x\_xx\_xx\_xx.bin or

./rr37xx\_8xx\_28xx\_linux\_x86\_64\_src\_vxx.x.x\_xx\_xx\_xx.bin

```
root@fedora home]# ./rr37xx_8xx_28xx_linux_x86_64_src_v1.23.13_23_01_16.bin
erifying archive integrity... All good.
ncompressing RR3740A/840A Linux Open Source package installer....
necking and installing required toolchain and utility ...
bund program make (/usr/bin/make)
bund program gcc (/usr/bin/gcc)
bund program perl (/usr/bin/perl)
bund program wget (/usr/bin/wget)
nstalling library elfutils-libelf-devel ...
```

d. Follow the prompts to complete the driver installation.

```
done
Synchronizing state of hptdrv-monitor.service with SysV service script with /usr/lib/s
ystemd/systemd-sysv-install.
Executing: /usr/lib/systemd/systemd-sysv-install enable hptdrv-monitor
Created symlink /etc/systemd/system/default.target.wants/hptdrv-monitor.service + /usr
/lib/systemd/system/hptdrv-monitor.service.

SUCCESS: Driver rr3740a is installed successfully for kernel 5.17.5-300.fc36.x86_64.
Please restart the system for the driver to take effect.
If you want to uninstall the driver from the computer, please run hptuninrr3740a to un
install the driver files.
[root@fedora home]#
```

# 5 Rebuilding Driver Module for System Update

When the system updates the kernel packages, the driver module rr3740a.ko should be built and installed manually before reboot.

Please refer to the README file distributed with RR Series RAID Controller opensource package on how to build and install the driver module.

# 6 Appendix A

Support command: help/info/quit/exit/create/delete

• Create Command Syntax

```
Create Array Type (RAID0/1/10/5/50) Member Disk list (1/1, 1/2|*) Capacity (100|*)
```

Note:

The RR840/RR2840/RR3720/RR3740/RR3742 controllers can support RAID0/1/10/5/50

The R710/R720 controllers can support RAID0/RAID1/RAID10

#### **Examples**

```
<cc create RAID0 *

<cc create RAID0 *

<cc create RAID0 * *

Create RAID0 array with all disks and with maximum capacity.

<cc create RAID1 1/1, 1/3 10

Create RAID1 array with disk 1/1 and 1/3 and with 10GB capacity.

<cc create RAID10 *
```

Create RAID10 array with all disks and with maximum capacity.

```
<<< create RAID5 *
```

Create RAID5 array with all disks and with maximum capacity.

```
<< create RAID50,3 1/1, 1/2, 1/3, 1/4, 1/5, 1/6
```

Create RAID50 array with disk 1/1, 1/2, 1/3, 1/4, 1/5, 1/6 and with sub member count 3 and with maximum capacity.

# • Delete Command Syntax

```
delete {array ID}
```

## **Examples**

<<< delete 1

Delete the first array from Logical device list.

<<< delete 2

Delete the second array from Logical device list.

# Info Command Syntax

info

Display physical device list and logical list

# Exit Command Syntax

Q/q/quit/exit

Quit the application

# Help Command Syntax

H/h/help

This is help message.